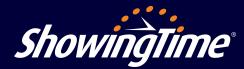

Showing Beacon<sup>®</sup> is designed to give agents peace of mind while at a showing or meeting by offering a way to keep a contact informed of their status should they want to send an alert. This feature is available in the ShowingTime mobile app for ShowingTime for the MLS, ShowingTime Appointment Center and ShowingTime Front Desk users.

## **Getting Started with Showing Beacon**

Make sure you have the latest version of the ShowingTime mobile app and enable push notifications and location sharing.

## Set Showing Beacon Timer

- 1 Open the app and click the *Start Showing Beacon* button in the side menu or through the showing appointment details page.
- 2 Add the name and mobile phone number of the contact who will be alerted if the timer expires or you push the Send Showing Beacon Now button.
- Set the timer for the length of your showing or meeting, knowing you can cancel it anytime. A banner will appear across the top of the app once you set the timer, letting you know how much time is remaining.

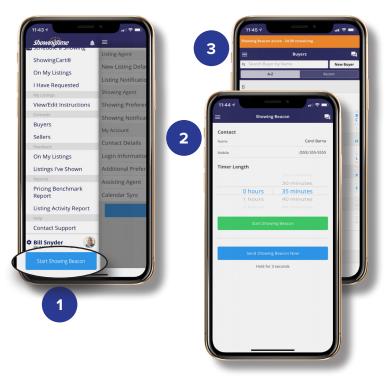

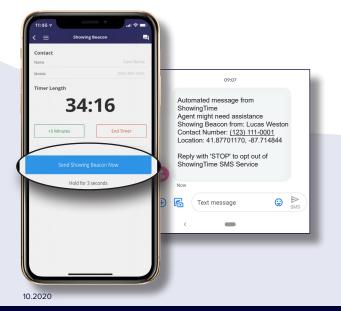

You will receive a push notification 60 seconds before the timer is set to expire and you can add time in 5-minute increments as needed. When the timer expires, an alert text is sent to your contact.

## Send Showing Beacon Now

If you need to send the alert immediately, hold down the *Send Showing Beacon Now* button for 3 seconds. A text alert will be immediately sent to your contact letting them know your current location and your contact number.

800-379-0057 wv

www.showingtime.com

support@showingtime.com

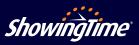